## Fichier:Changer son statut sur Teams teamss.png

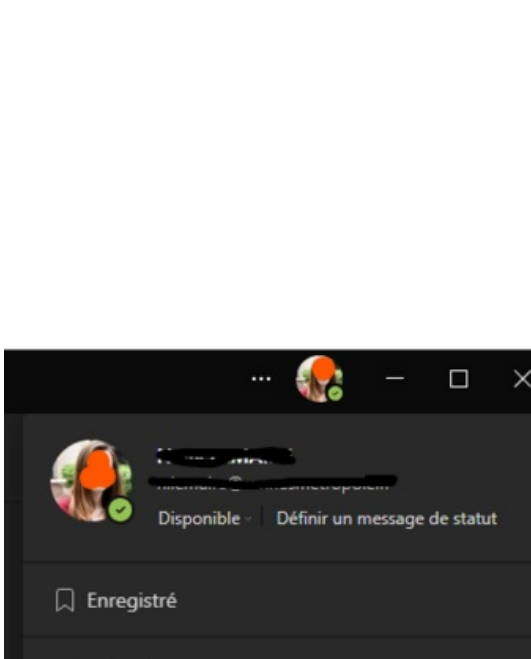

Gérer le compte  $+$  Ajouter un compte personnel Se déconnecter

Taille de cet aperçu :346 × 599 [pixels](https://rennesmetropole.dokit.app/images/thumb/8/8c/Changer_son_statut_sur_Teams_teamss.png/346px-Changer_son_statut_sur_Teams_teamss.png).

Fichier [d'origine](https://rennesmetropole.dokit.app/images/8/8c/Changer_son_statut_sur_Teams_teamss.png) (375 × 649 pixels, taille du fichier : 22 Kio, type MIME : image/png) Changer\_son\_statut\_sur\_Teams\_teamss

## Historique du fichier

Cliquer sur une date et heure pour voir le fichier tel qu'il était à ce moment-là.

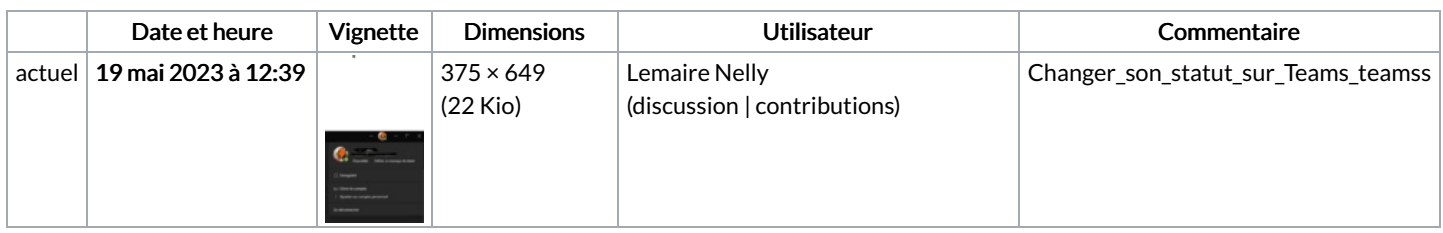

Vous ne pouvez pas remplacer ce fichier.

## Utilisation du fichier

La page suivante utilise ce fichier :

[Changer](https://rennesmetropole.dokit.app/wiki/Changer_son_statut_sur_Teams) son statut sur Teams

## Métadonnées

Ce fichier contient des informations supplémentaires, probablement ajoutées par l'appareil photo numérique ou le numériseur utilisé pour le créer. Si le fichier a été modifié depuis son état original, certains détails peuvent ne pas refléter entièrement l'image modifiée.

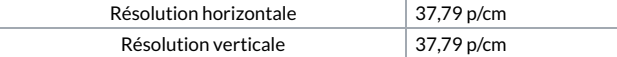